## ZOOM User's Manual - For Students-

## **Before class: PC/Laptop User**

- 1. Prepare PC or Laptop
- 2. Download ZOOM : :<https://zoom.us/download>
- 3. Open ZOOM program and join meeting

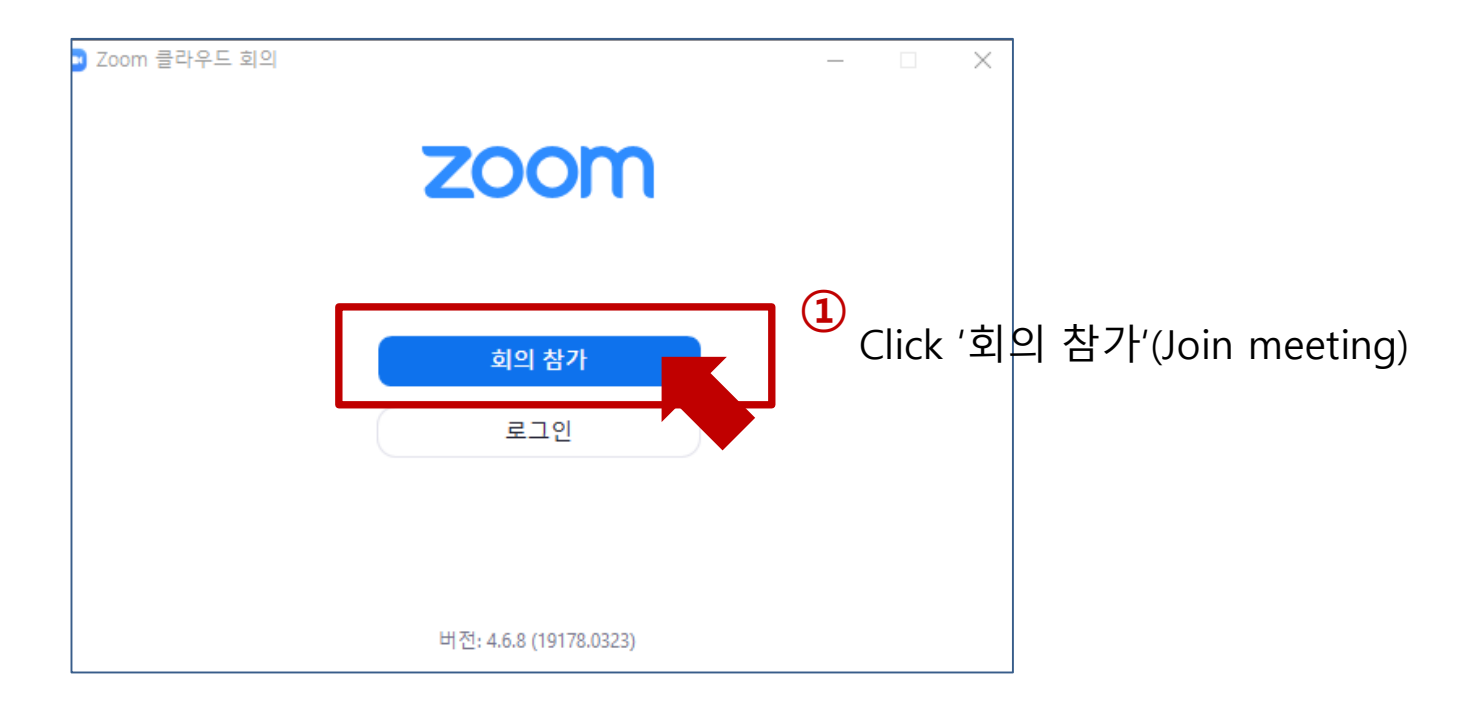

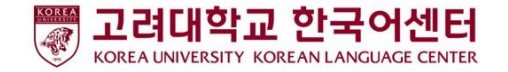

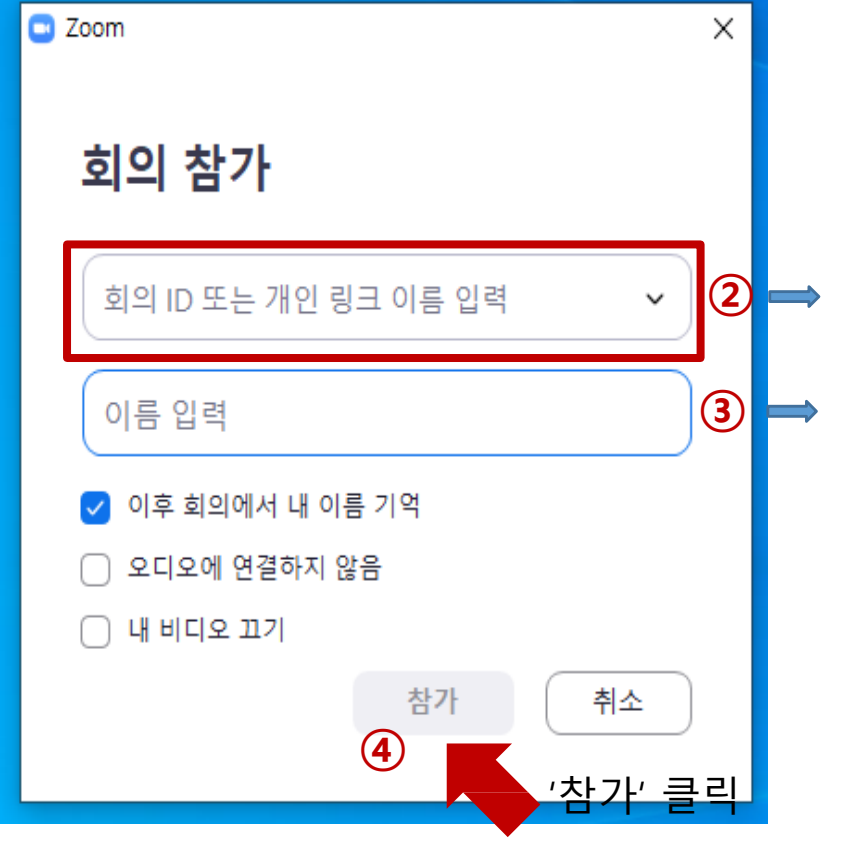

Enter the number instructed by your teacher (10-digit) Enter your name  $\frac{1}{2}$  Your Korean name you use at KLC or your name on the passport

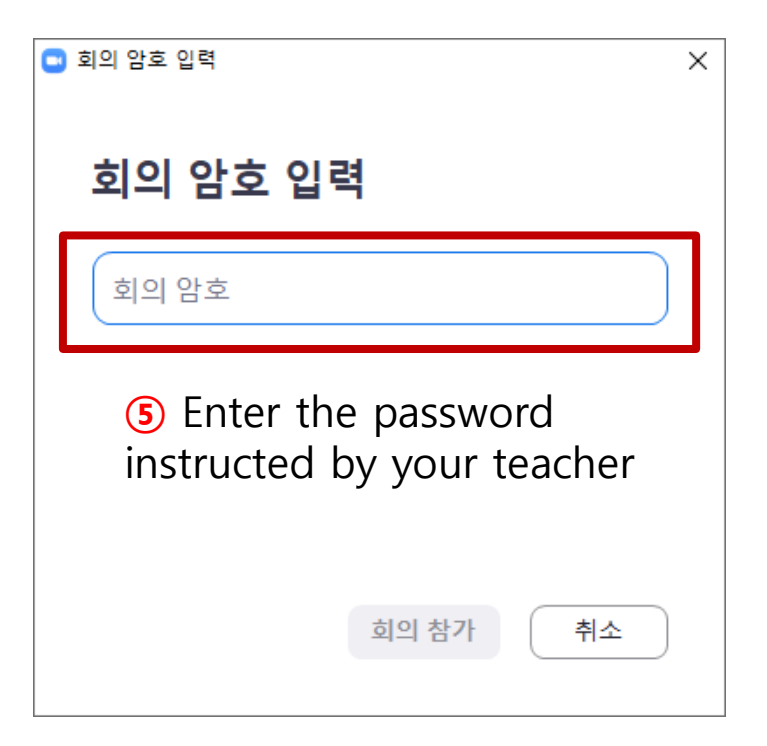

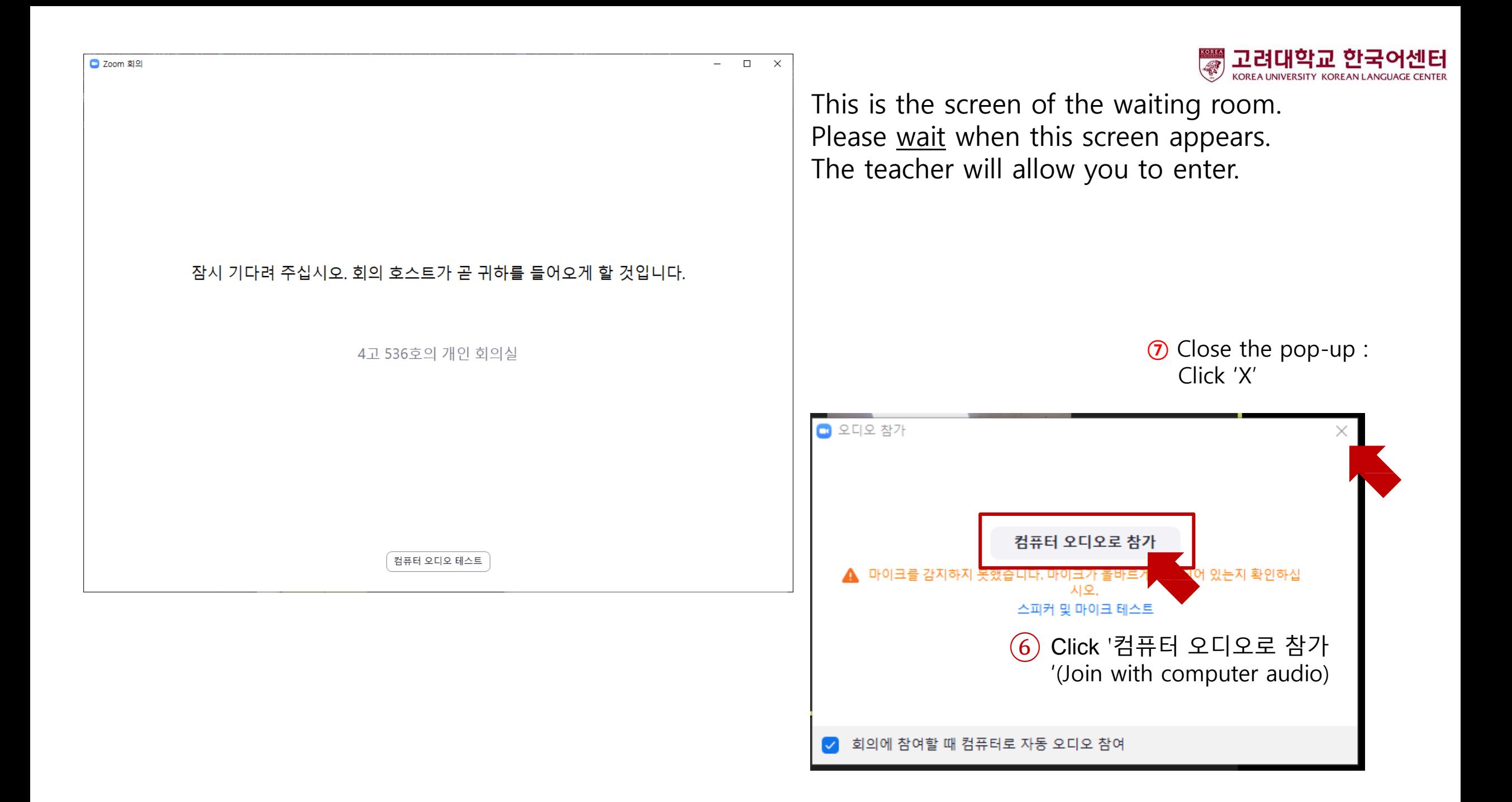

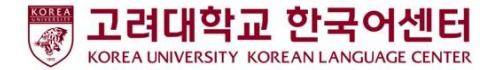

## **Before class:**

1. Prepare cell phone

- 2. Download ZOOM: Install 'ZOOM Cloud Meetings' App
- 3. Execute ZOOM program and join the meeting

Google play store **App store** 

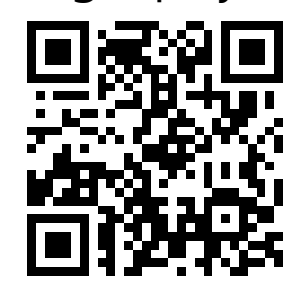

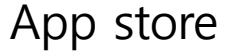

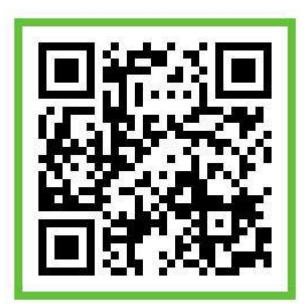

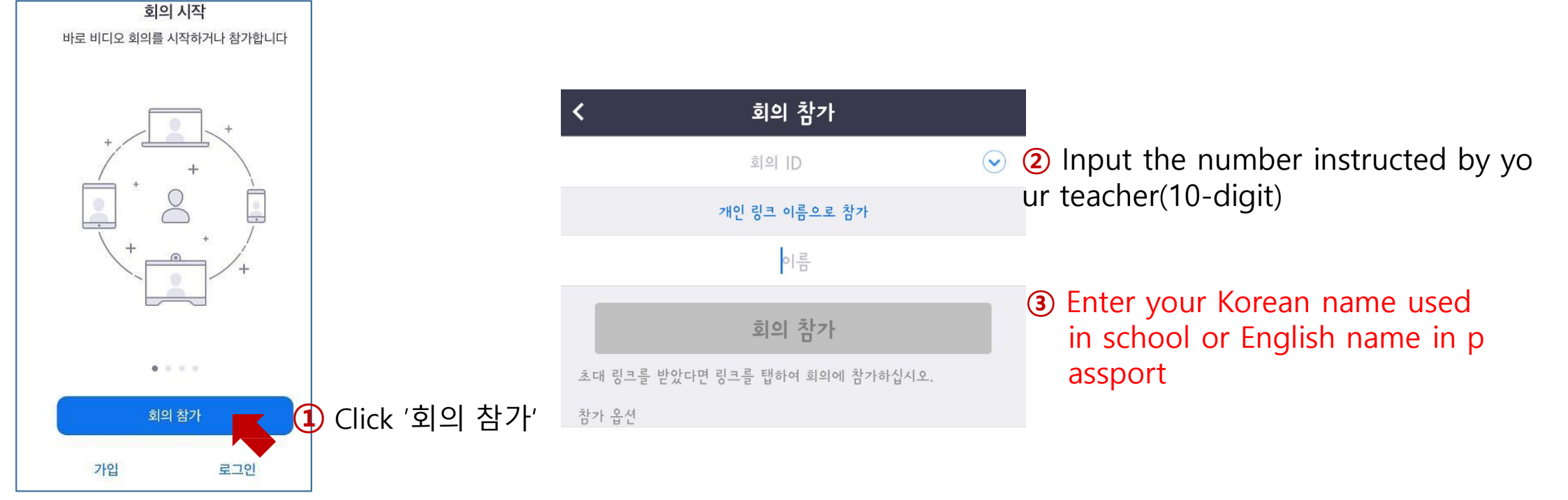

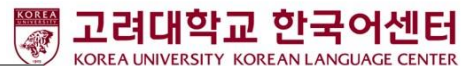

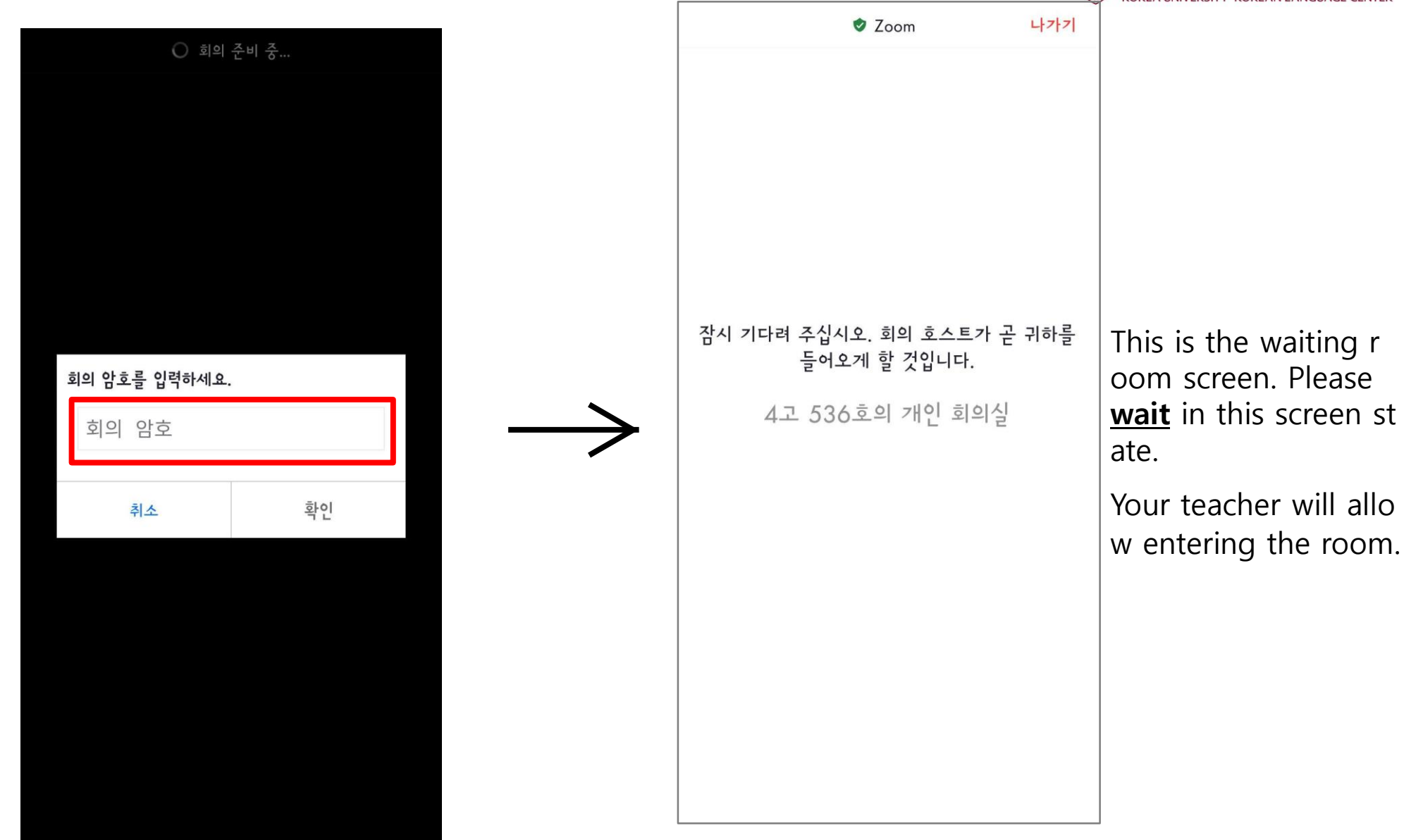

④ Input password instructed by your teacher

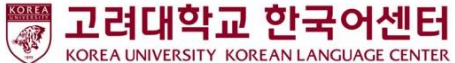

## **During class: Description of Icons**

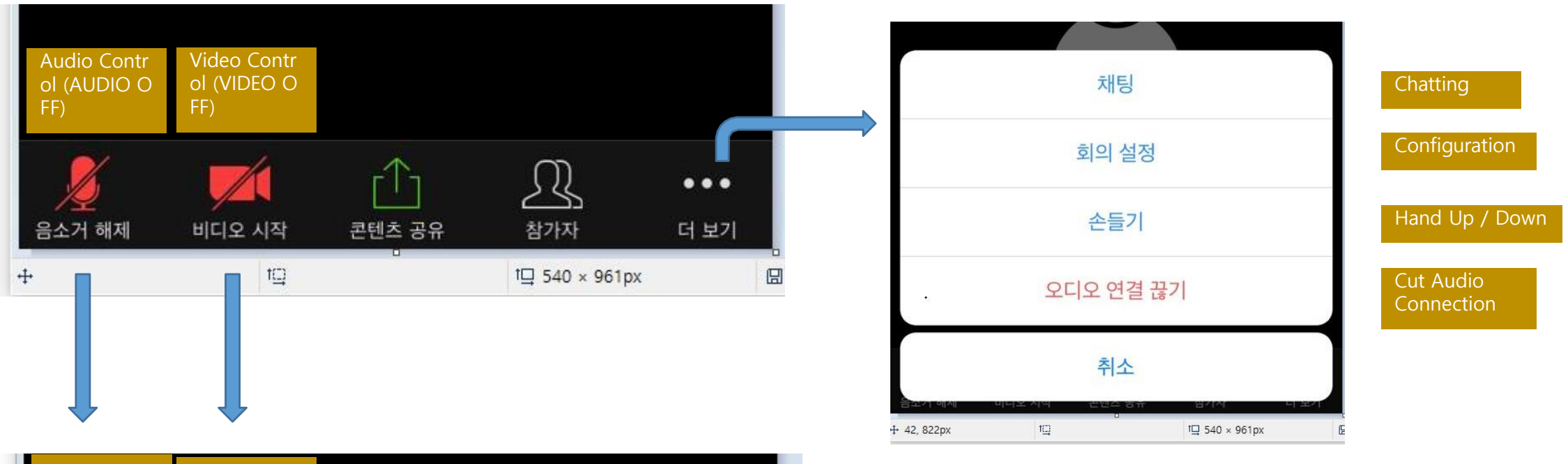

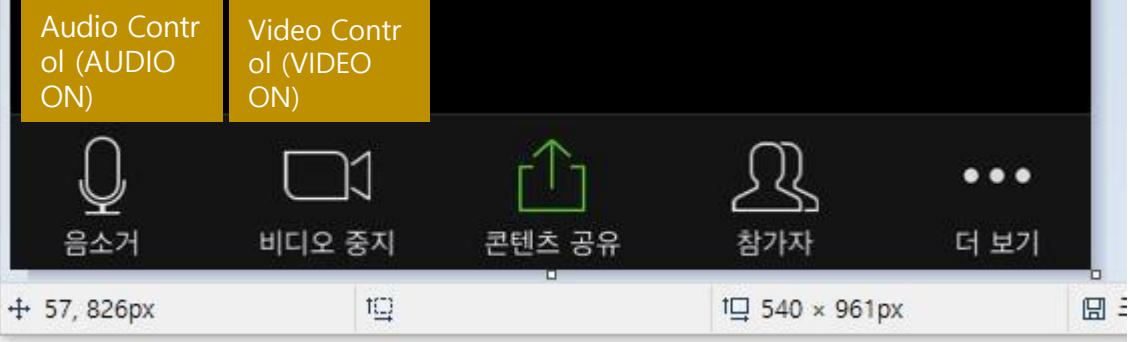